## HOW TO APPLY FOR HOUSING ASSISTANCE WITH DELAWARE COUNTY HOUSING AUTHORITY

1. Click "Register Now"

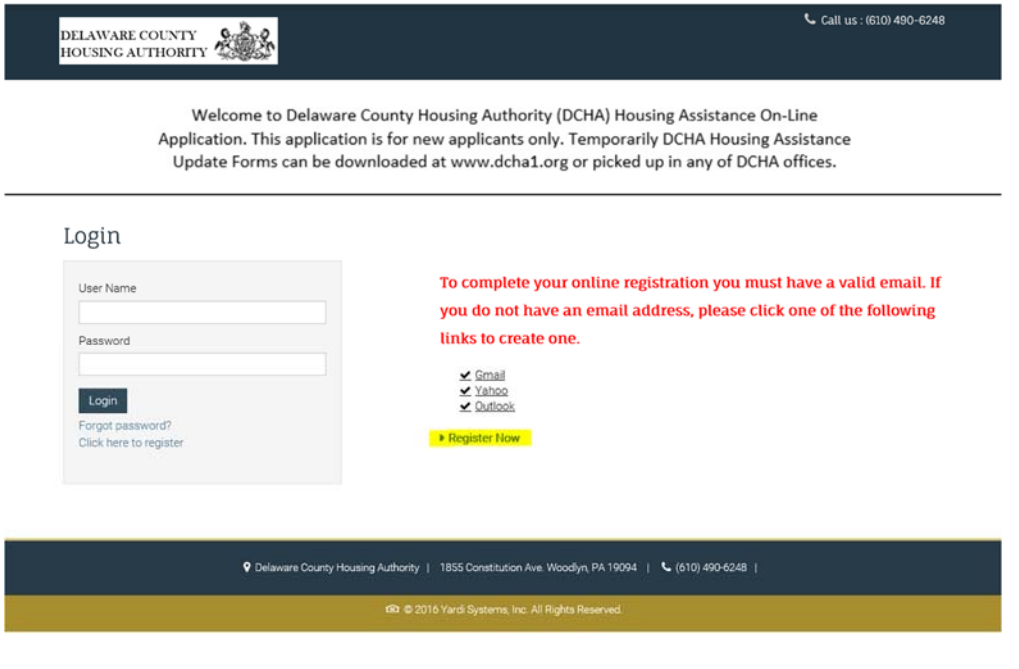

2. Click "I want to apply for Housing Assistance"

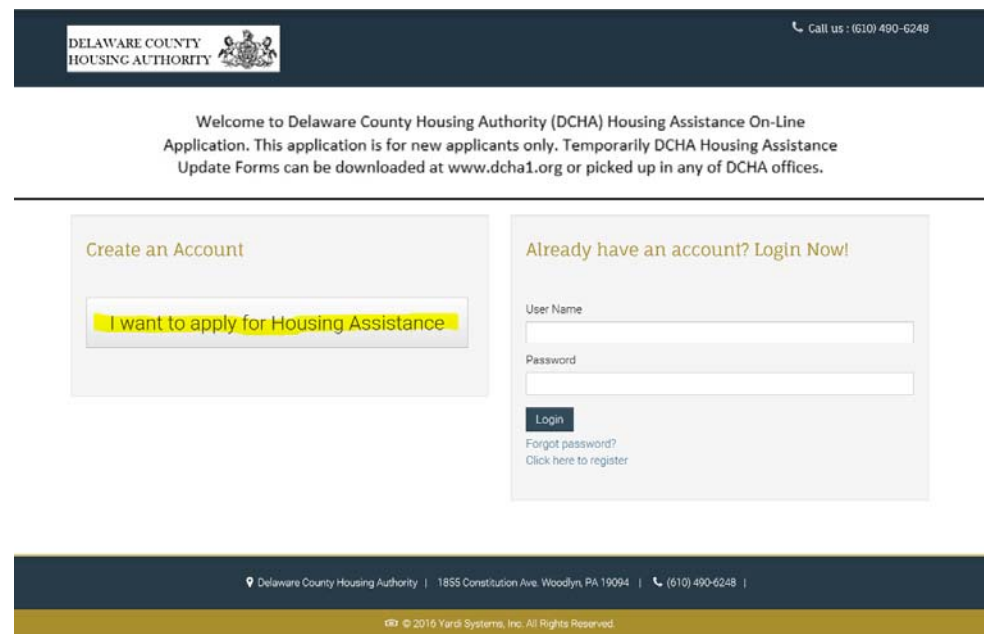

3. Click "I do not have a registration code"

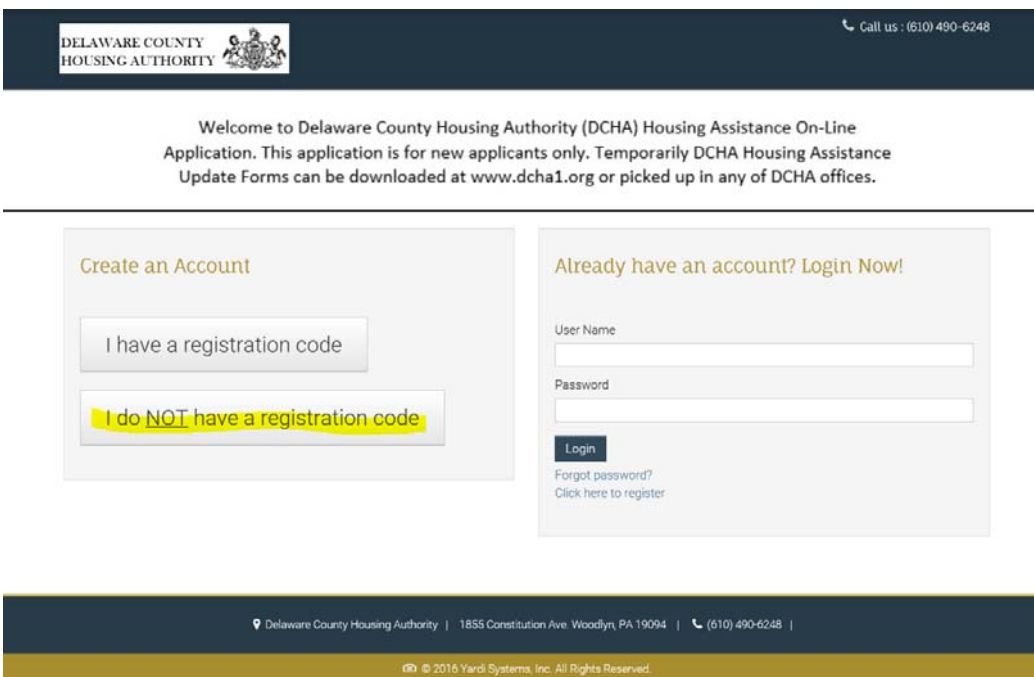

4. Enter the required information to Create your Account:

## **\*\* YOU WILL RECEIVE AN EMAIL AT THIS POINT SAYING THAT YOU ARE REGISTERED AND THAT YOUR APPLICATION HAS BEEN STARTED\*\***

- 5. Select your Language of preference, Hit Save and Continue.
- 6. Read our Welcome Message, and hit Save and Continue.
- 7. Enter your contact information and hit Save and Continue.

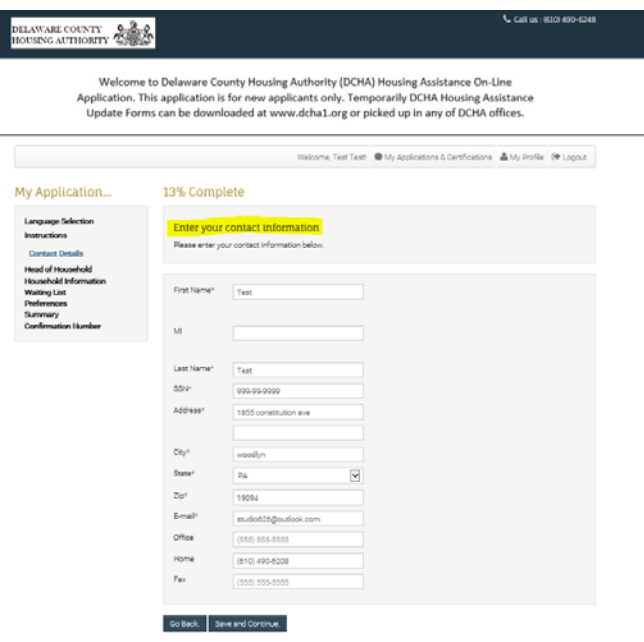

The next session will be information pertaining to the Head of Household.

8. Enter you Date of Birth (mm/dd/yyyy format) and any additional information you would like to provide. Hit Save and Continue.

9. Enter any Demographic Information that you would like to provide. Hit Save and Continue.

10. Review how we determine bedroom sizes, hit Save and Continue.

11. Enter any information for your spouse or co-head of household, and hit Save and Continue.

12. List your total annual income for your family, and detail your family composition, hit Save and Continue.

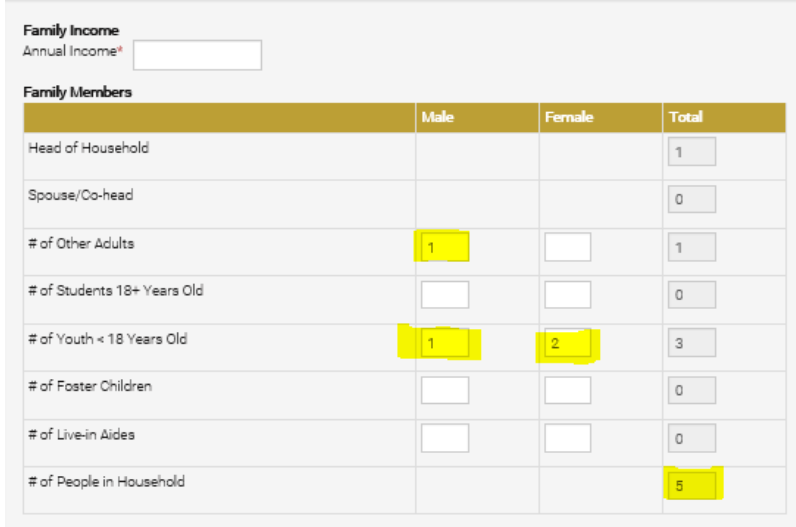

In this break down, the example family consists of A Mom, Dad, Son and two Daughters.

13. Enter any Accessibility Needs your family may have. and hit Save and Continue.

14. Enter any Special Needs your family may have and hit Save and Continue.

15. Enter any Additional Details for your family and hit Save and Continue.

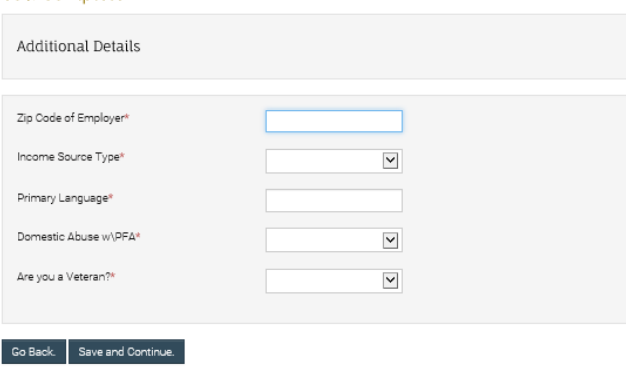

69% Complete

If you are not employed, please put N/A in the zip code box.

16. Review your waiting list options, and select your housing options. Be sure to check the description to make sure your family can be accommodated in the property you are applying for and hit Save and Continue.

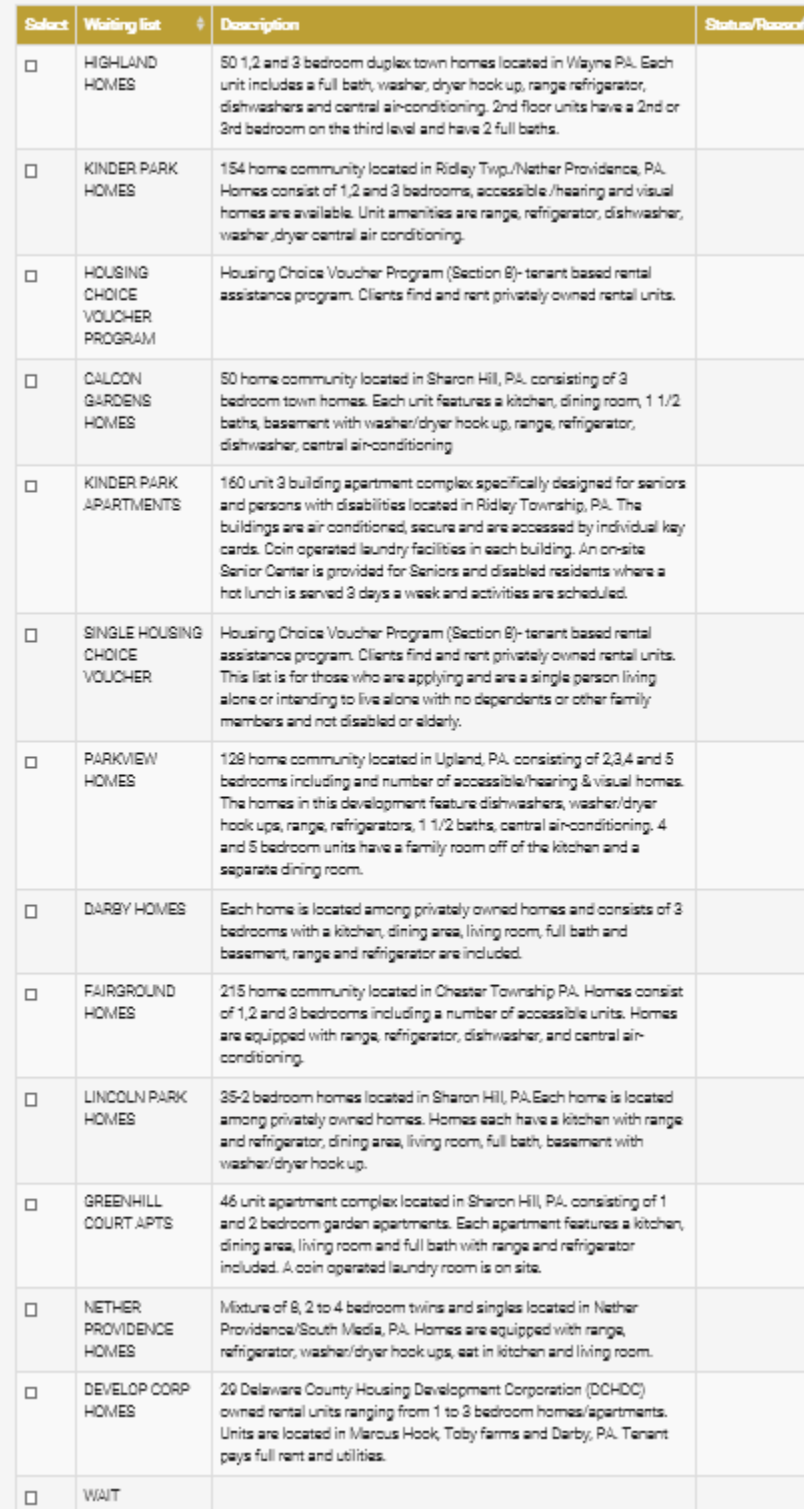

- 17. Review how our preferences are given and hit Save and Continue.
- 18. Review your application information, and our Terms and Conditions.
- 19. Hit "I accept all of the above Terms and Conditions" as well as Save and Continue.

## 100% Complete

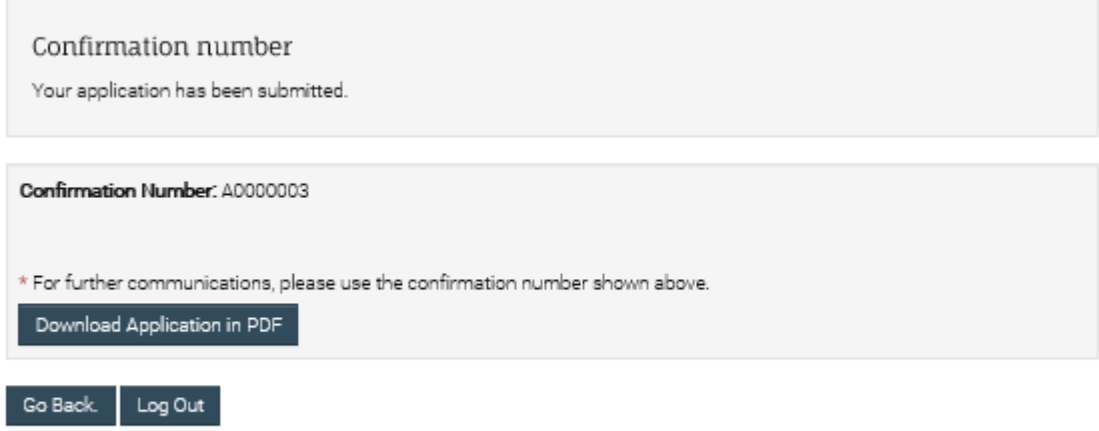

**Your application is now complete. You should receive an email confirming your application was submitted. You can also print your application as well.**